## インターネットにつなぐ前に!!

【プロキシの設定はしましたか?!】【要確認】

プロキシの設定ができていないと、

・Wi-Fi は繋がっているのに、Google、Edge に接続できない。

・Zoom に繋がらない。

などの接続トラブルが起こる可能性があります。

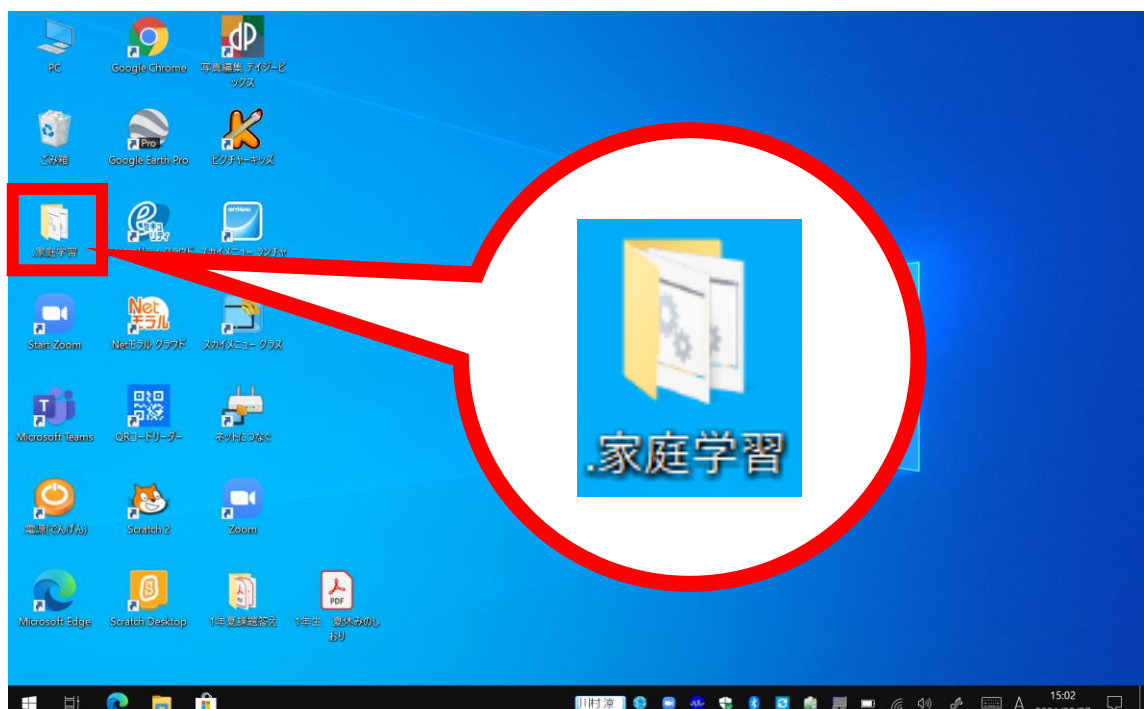

## ①.デスクトップ上の「家庭学習」のフォルダをクリックします。

## ②.フォルダを開いたら、「家庭用」をクリックしてください。

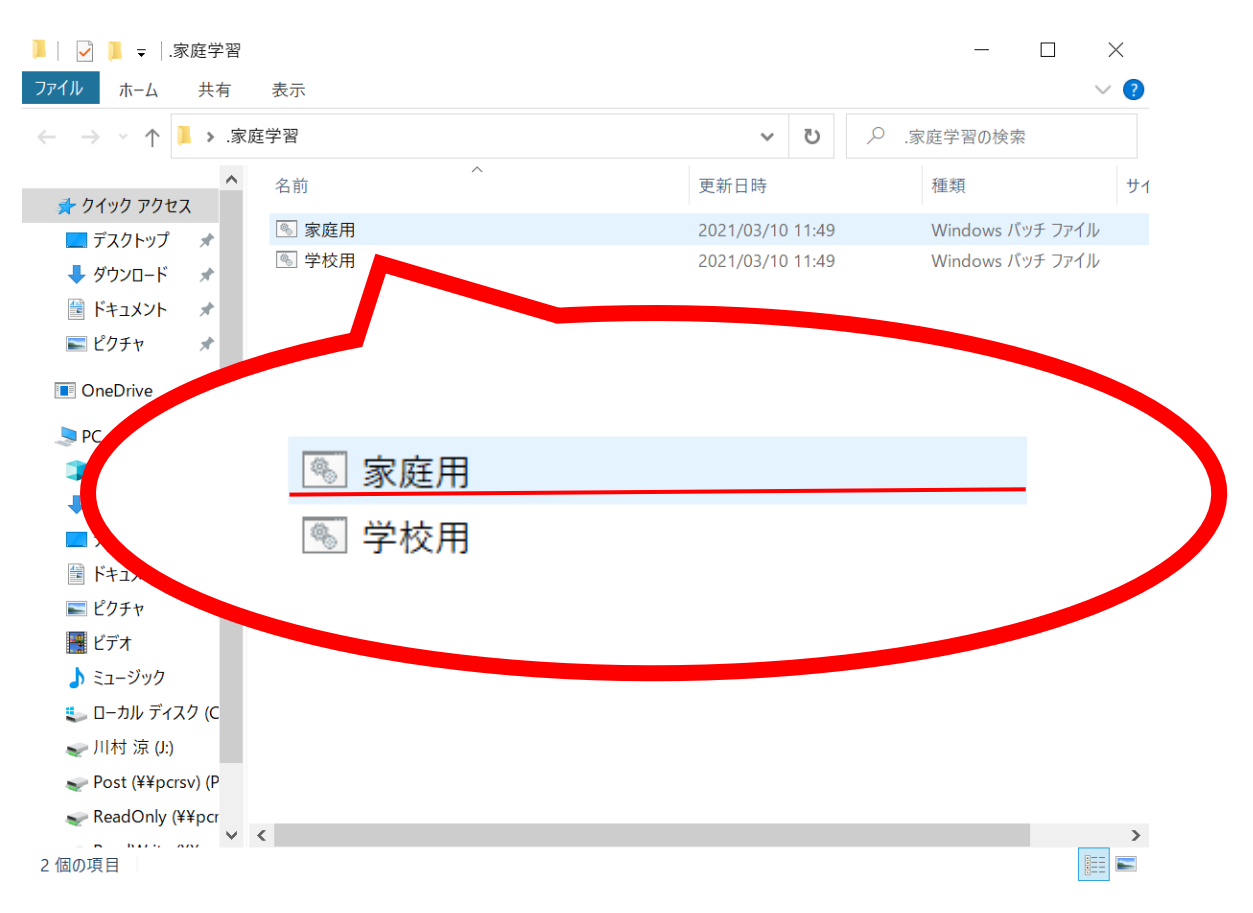

③.プロキシが実行されます。

黒い画面のあとはプロキシの設定画面を閉じて OK です。

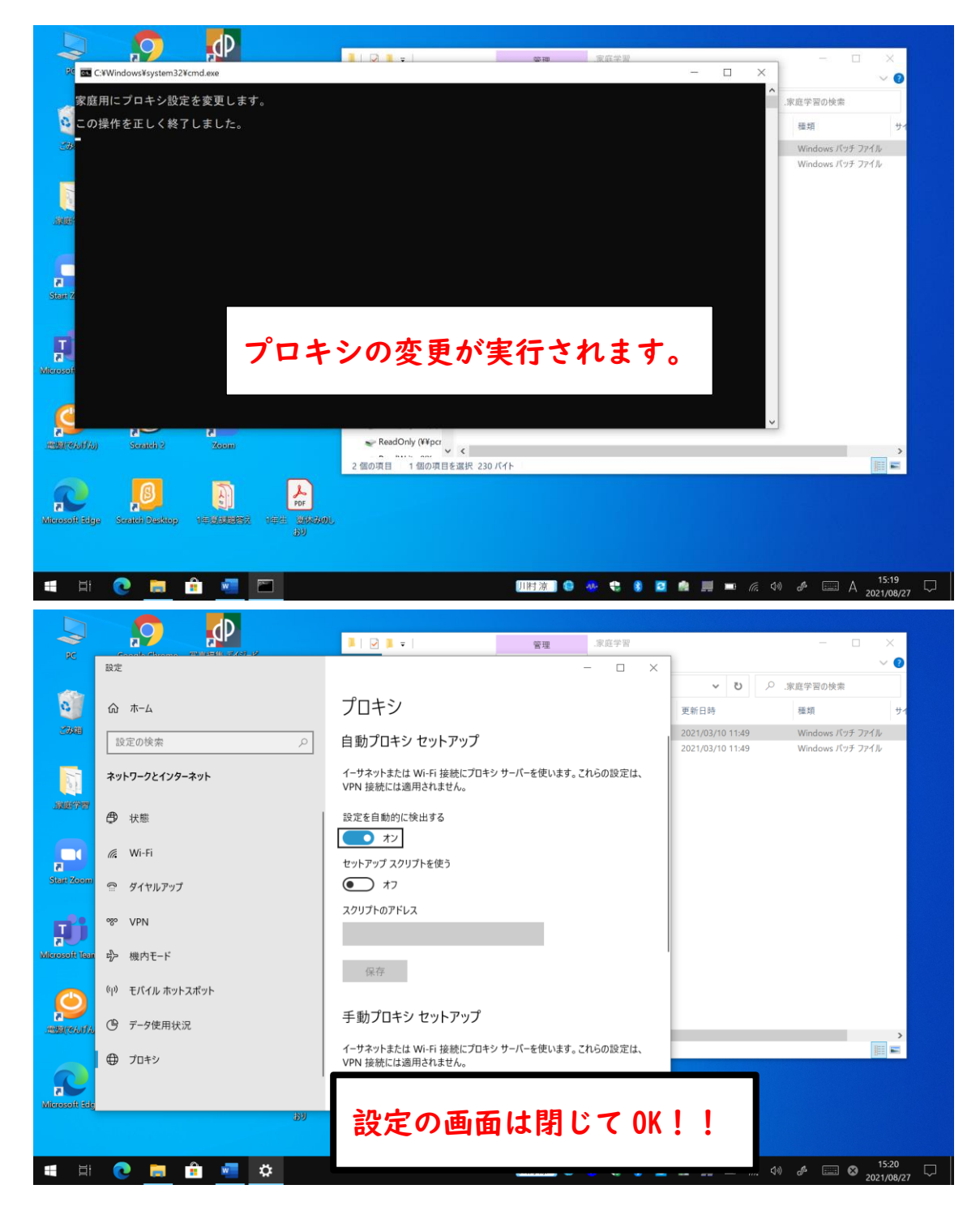